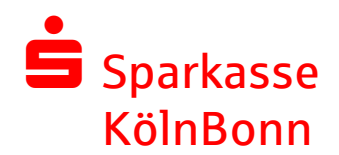

# **Kurzanleitung Einrichtung Fremdwährungskonto**

So richten Sie das neue Fremdwährungskonto in die Electronic Banking-Produkte der Sparkasse KölnBonn ein:

Bitte beachten Sie dabei, dass Sie sich in der Regel mit Administratorrechten im Programm bzw. am Portal anmelden müssen.

#### **1. SFirm**

Hilfestellung zur Kontoeinrichtung finden Sie in der Programmhilfe im Kapitel "11 Kontoverbindung anlegen".

Drücken Sie zum Öffnen der Hilfe im SFirm die Taste "F1" oder Klicken Sie in der oberen, rechten Ecke auf das **D** Symbol.

Sollte sich die Hilfe nicht öffnen lassen, z. B. weil Sie einen anderen PDF-Reader als den Adobe Acrobat Reader einsetzen, finden Sie das komplette Handbuch auch im Internet zum Download:

**SFirm 4.0** → <https://www.sfirm.de/support/anleitungen.html>

**SFirm 3.2** → <https://www.sfirm.de/support/info-aeltere-sfirm-versionen/anleitungen0.html>

In den Handbüchern wird die Kontoneuanlage allerdings im Kapitel "15 Kontoverbindung anlegen" behandelt.

### **2. MultiCash**

Um das neue Fremdwährungskonto in MultiCash anzulegen, konsultieren Sie bitte die Programmhilfe im MultiCash-Basismodul. Sie öffnen die Hilfe mit einem Klick auf den Menüpunkt "Hilfe" und dann auf "Basismodul". Das Kapitel "7.2 Hilfsdatenbank Konten" beschäftigt sich u. a. mit der Einrichtung neuer Konten.

### **3. S-Business-Portal**

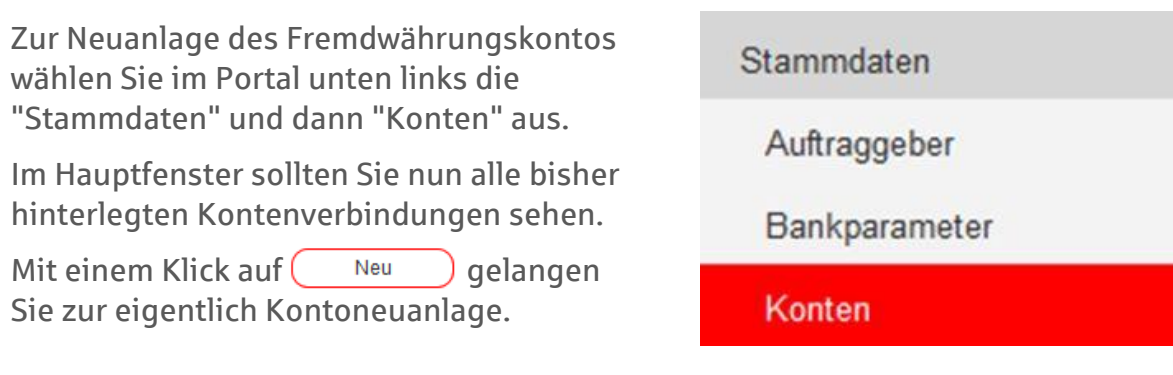

Bitte erfassen Sie das neue Fremdwährungskonto aufgrund der von der Sparkasse KölnBonn bereitgestellten Kontoinformationen und den bereits vorliegenden Zugangsdaten.

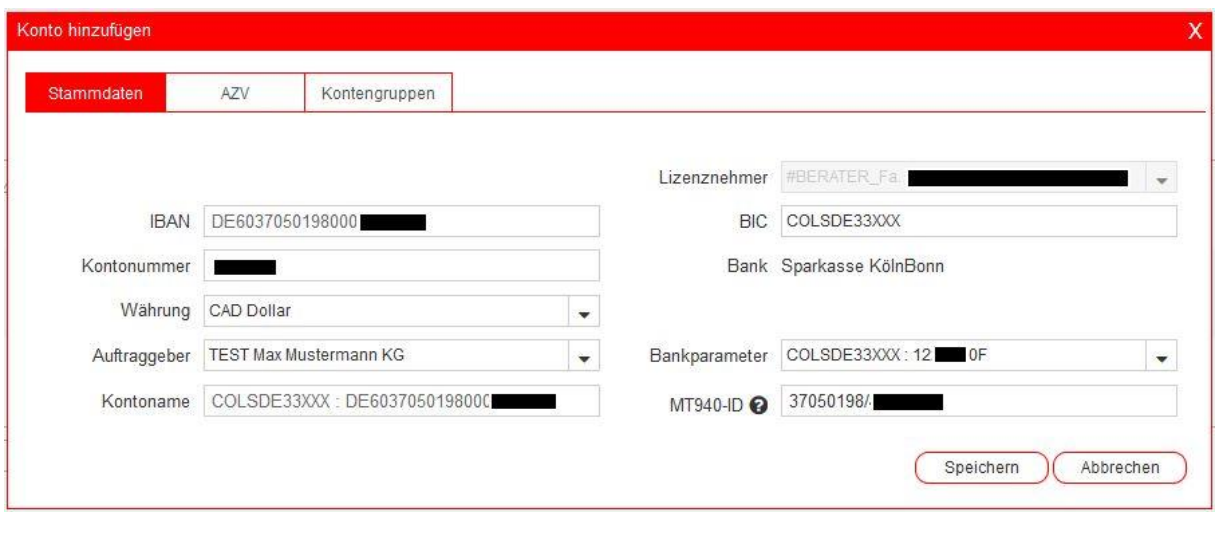

Schließen die Neuanlage mit (Speichern) ab.

**Bitte beachten:** Wenn Sie im S-Business-Portal den automatischen Kontoauszugsabruf eingerichtet haben, wurde das neue Fremdwährungskonto möglicherweise bereits automatisch angelegt, so dass es bereits in Ihrer Kontenliste angezeigt wird. Es ist dann jedoch erforderlich, dass Sie das Konto bearbeiten und fehlende Angaben ergänzen.

### **4. Hilfestellung**

Sollten Sie bei der Einrichtung des neuen Kontos in **SFirm**, in **MultiCash** oder im **S-Business-Portal** Hilfe benötigen, steht Ihnen unsere Hotline gerne zur Verfügung.

Bitte wählen Sie, in Bonn die 0228 606-98535 oder in Köln die 0221 226-98535.

## **Produkte die nicht von der Sparkasse KölnBonn stammen**

Bitte haben Sie dafür Verständnis, dass wir nicht alle Produkte, die Sie für das Electronic Banking einsetzen kennen können.

Zur Einrichtung des neuen Fremdwährungskontos in Ihr Programm oder Ihr Internetportal, fragen Sie daher bitte den Hersteller des Produktes oder das Kreditinstitut von dem Sie das Nutzungsrecht erworben haben.